## Sign up

Creating a profile takes just a few minutes. Remember your username and password so you can log in and change your information at any time.

| Username           | User Name                                                                                                    |
|--------------------|----------------------------------------------------------------------------------------------------|
|                    | Usernames must be a minimum of 4 acceptable characters. Acceptable characters are: uppercase and lowercase letters, numbers, period, dash (-), underscore (_), and at symbol (@). No other characters or symbols are permitted at this time. |
| First Name         |                                                                                                    |
| Last Name          |                                                                                                    |
| * Password         |                                                                                                    |
|                    | Password must be 8 to 64 characters long and contain at least one letter and one number. Special characters are permitted, but limited to ! @ #  % ^ & * ( and ).                                                                            |
| Confirm Password   |                                                                                                    |
| Security Question  | What is your maternal grandmother's maiden name?                                                                                                    |
| Answer             |                                                                                                    |
| Registration Email |                                                                                                    |
|                    | I accept the <u>Terms of Use</u>                                                                                                    |
|                    |                                                                                                    |
|                    | Create Your Account >                                                                                                    |

On the first page, you must fill out all forms with accurate information. Be sure to use an email that you check regularly.

## My Profile

| * First Name                         | John                                            |                             |
|--------------------------------------|-------------------------------------------------|-----------------------------|
| * Last Name                          | Doe                                             |                             |
| Middle Initial                       |                                                 |                             |
| Suffix                               |                                                 |                             |
| * Registration Email                 | john.doe@pcsp.ca                                |                             |
| Here's how to contact me. (c         | omplete at least 1)                             |                             |
| Move up or down to change the order. |                                                 |                             |
| 🔺 💌 1) Text Message                  | Canada 🔻                                        | (204) 234-5678              |
| <ul><li>2) Mobile Phone</li></ul>    | Canada                                          | 【▶】 (204) 234-5678          |
| 🔺 💌 3) E-mail                        | john.doe@ <u>pcsp</u> .ca                       |                             |
| 🔺 💌 4) Home Phone                    | Canada 🔹                                        | 【●】 (204) 234-5678          |
| ContactBridge                        | Not logged in                                   |                             |
|                                      | Download the ContactBridge App from Google Play | 👕 or the iTunes App Store 🙆 |
|                                      |                                                 |                             |
|                                      |                                                 |                             |

Fill out the Profile section with accurate information. The 'contact me' section is how you preferred to be contacted. We recommend setting up text messaging as the first way you'll receive information. You must have a minimum of one way to contact you, but you can add more. You will be alerted on all options, depending on the alert.

| Profile Locations                                             | Alerts Info                        | ormation i             | Review |   |
|---------------------------------------------------------------|------------------------------------|------------------------|--------|---|
| My Locations<br>We will use the location information you prov | ride to inform you about events ta | aking place in your ar | ea.    |   |
| Add a Location                                                |                                    |                        |        |   |
| * Location Name                                               |                                    |                        |        |   |
| * Country                                                     | Canada                             |                        |        | • |
| * Address                                                     |                                    |                        |        |   |
| Apt/Suite/Unit                                                |                                    |                        |        |   |
| City                                                          |                                    |                        |        |   |
| State/Province                                                |                                    |                        |        |   |
| Postal Code                                                   |                                    |                        |        |   |
|                                                               |                                    |                        |        |   |
|                                                               | Verify This Address                |                        |        |   |
|                                                               |                                    |                        |        |   |

This section refers to the location you are setting up for alerts. If you live in PCSP, this would be your home location. If you live outside, but work within PCSP, you might wish to set it up for your work location. This is important as some of our alerts (particularly garbage pickup, emergency, or service disruptions) may just be specific to one area.

## Verify Your Location

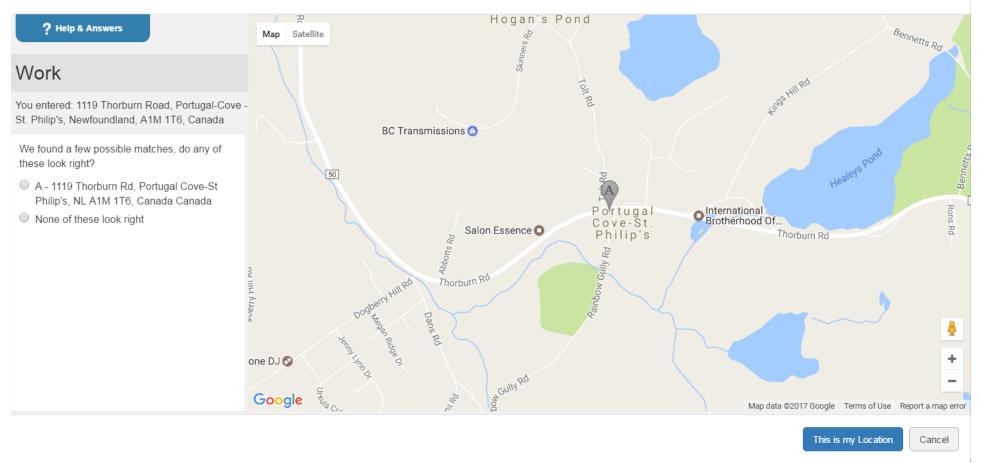

This page helps you plot your chosen location on the map, to make your alerts as accurate as possible.

×

|   | My Profile Locations Alerts Information Review                              |
|---|-----------------------------------------------------------------------------|
| Ν | Ay Alert Subscriptions                                                      |
|   | hoose what you want to be informed about.                                   |
| ( | © <u>Closures</u>                                                           |
|   | Closures (2)                                                                |
|   | Road Closures                                                               |
| ( | Elections                                                                   |
|   | Election Info (1) Election Info                                             |
| ( | Emergency                                                                   |
|   | Emergency Alerts (1)                                                        |
| ( | Garbage and Recycling Notifications                                         |
|   | Garbage and Recycling Notifications (1) Garbage and Recycling Notifications |
| ( | Planning and Development                                                    |
|   | <ul> <li>Planning and Development (1)</li> <li>Notices</li> </ul>           |
| ( | Recreation & Special Events                                                 |
|   | Recreation Programs and Camps (4)                                           |
|   | Day Camps                                                                   |
|   | Easter Camp                                                                 |

This page is where you can see the alerts you can subscribe to. You can subscribe to notifications of building closures, garbage pickup notifications, emergency alerts (we recommend everyone subscribe to these), and recreation. Election info will send updates on voting information and relevant information. Please note, if you have a home phone, all white page information has already been logged in for emergency alerts.

| Carterian & Special Events        |  |
|-----------------------------------|--|
| Recreation Programs and Camps (4) |  |
| Day Camps                         |  |
| Easter Camp                       |  |
| Fitness                           |  |
| Seniors Programs                  |  |
| Special Events (4)                |  |
| ☐ Winter Carnival                 |  |
| Regatta                           |  |
| Canada Day                        |  |
| Other                             |  |
| Facilities and Rentals (2)        |  |
| Rentals                           |  |
| Cancellations                     |  |
| <u>Town Public Meetings</u>       |  |
| Town Public Meetings              |  |
|                                   |  |
|                                   |  |
| <u>Q</u> Water and Wastewater     |  |
| Water and Wastewater Alerts (1)   |  |
| Water and Wastewater Alerts       |  |
|                                   |  |
|                                   |  |
| Save & Continue > Skip this       |  |

Recreation alerts will alert you to registration and cancellations, as well as scheduling information for our special events. Town Public Meetings will send reminders to town meetings, as well as cancellations. Water and Wastewater will alert to any service disruptions or notifications.

| Profile Locations | Alerts Information Review                               |
|-------------------|---------------------------------------------------------|
| My Information    |                                                         |
| Pets              | <ul> <li>Cat</li> <li>Dog</li> <li>Livestock</li> </ul> |
| Nobility Issues   |                                                         |
| Special Needs     |                                                         |
|                   | Save & Continue > Skip this                             |

This section is especially important for emergency alerts. Though these alerts are rare, this information gives us an idea if you have pets and livestock that needs evacuation/assistance. This also lets us know if you have mobility issues or special needs that would require special attention in the rare instance of an emergency.

| 1 | Profile | Locations | Alerts | Information | Review |
|---|---------|-----------|--------|-------------|--------|
|   |         |           |        |             |        |

## Review the information you entered

You will be able to edit it any time.

| My Profile          | Edit   | My Alert Subscriptions |
|---------------------|--------|------------------------|
| Username:           |        |                        |
| First Name:         |        |                        |
| Last Name:          |        |                        |
| Middle Initial:     |        |                        |
| Suffix:             |        |                        |
| Registration Email: |        |                        |
| Text Message:       |        |                        |
| Mobile Phone:       |        |                        |
| E-mail:             |        |                        |
|                     |        |                        |
| ly Locations        | Edit   |                        |
| Work:               |        |                        |
|                     |        |                        |
| ly Information      | Edit   |                        |
|                     |        |                        |
|                     |        |                        |
|                     | Finish |                        |

In the final page, you will be given a chance to review and edit the information you've entered, including reviewing your Alert Subscriptions. You can always come back and add and remove subscriptions. That's it! You're finished and welcome to PCSP Connects!